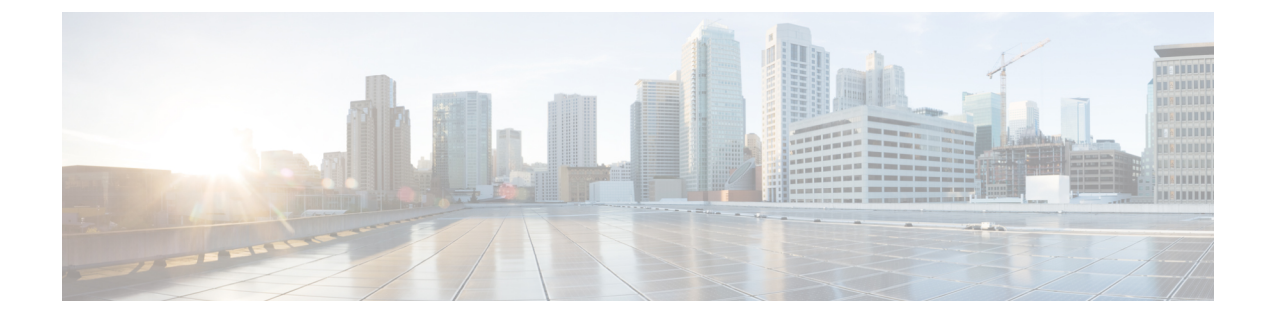

# **EVPN VXLAN** レイヤ **3** オーバーレイネット ワーク上の **Bonjour** 向け **Cisco DNA** サービ スの設定

- EVPN VXLAN レイヤ 3 オーバーレイネットワーク上の Bonjour 向け Cisco DNA サービス の前提条件 (1 ページ)
- EVPN VXLAN レイヤ 3 オーバーレイネットワーク上の Wide Area Bonjour の制約事項 (2 ページ)
- EVPN VXLAN レイヤ 3 オーバーレイネットワーク上の Bonjour 向け Cisco DNA サービス に関する情報 (3 ページ)
- EVPN VXLAN レイヤ 3 オーバーレイネットワーク上の Bonjour 向け Cisco DNA サービス の設定方法 (6 ページ)
- EVPN VXLAN レイヤ 3 オーバーレイネットワーク上の Bonjour 向け Cisco DNA サービス の確認 (17 ページ)
- EVPN VXLAN レイヤ 3 オーバーレイネットワーク上の Bonjour 向け Cisco DNA サービス のその他の参考資料 (25 ページ)

## **EVPN VXLAN** レイヤ **3** オーバーレイネットワーク上の **Bonjour** 向け **Cisco DNA** サービスの前提条件

このセクションでは、SDG エージェントモードで展開する必要がある Cisco Catalyst リーフス イッチの前提条件のリストを示します。

- LAN および WLAN ネットワーク用の Cisco Local Area および Wide Area Bonjour を設定す る前に、Cisco Catalyst デバイスで BGP EVPN VXLAN オーバーレイネットワークを正常に 設定して動作させます。
- 展開するリーフスイッチが SDG エージェントでサポートされ、レイヤ 2 アクセススイッ チがサービスピアモードでサポートされていることを確認します。詳細については、[「サ](b_174_bgp_evpn_vxlan_9300_cg_chapter12.pdf#nameddest=unique_175) [ポートされるプラットフォーム](b_174_bgp_evpn_vxlan_9300_cg_chapter12.pdf#nameddest=unique_175)」を参照してください。
- 展開する SDG エージェントリーフスイッチ、サービスピアスイッチ、およびサービスピ ア ワイヤレス コントローラ (WLC) が、最低限必要な Cisco IOS XE ソフトウェアバー ジョンで実行されていることを確認します。
- SDG エージェントリーフスイッチ、サービスピアスイッチ、およびサービスピア WLC が、有効な Cisco DNA Advantage ライセンスで実行されていることを確認します。
- ディストリビューション レイヤの SDG エージェントリーフスイッチとサービスピア間の レイヤ2ユニキャストサービスルーティングを使用するマルチレイヤネットワークで、接 続がスタティックモードのレイヤ 2 トランクを経由していることを確認します。
- Cisco DNA Center が、アンダーレイまたはオーバーレイネットワークの SDG エージェン トリーフスイッチと IP 接続されていることを確認します。
- トラフィックが管理VLANを介してグローバルにルーティングされる場合、SDGエージェ ントリーフスイッチが、同じ IPv4 サブネット内のサービスピアスイッチおよびサービス ピア WLC と IP 接続されていることを確認します。
- ワイヤレスAPマルチキャストがアンダーレイネットワークで設定され、シスコワイヤレ ス AP が WLC によってアナウンスされた AP マルチキャストグループに正常に参加したこ とを確認します。

リーフスイッチは、ダウンストリームレイヤ 2 アクセススイッチおよび Catalyst 9800 シリーズ WLC を使用したユニキャストベースのサービスルーティングも可能にします。 (注)

## **EVPNVXLAN**レイヤ**3**オーバーレイネットワーク上の**Wide Area Bonjour** の制約事項

- ディストリビューション レイヤ リーフ スイッチに接続されている Cisco Catalyst 9000 シ リーズレイヤ2イーサネットスイッチのみを、サービスピアモードで展開できます。他の 従来のCiscoCatalystLANスイッチは、サービスピアモードではサポートされていません。
- シスコの組み込み WLC は、Cisco Catalyst シリーズ スイッチではサポートされていませ  $h_{\rm o}$
- マルチキャスト DNS(mDNS)信頼ポートは、Cisco Catalyst シリーズ スイッチのレイヤ 2 ポート チャネル インターフェイスではサポートされません。
- ローカルエリア サービスルーティングは、Cisco Catalyst シリーズ スイッチの管理ポート ではサポートされません。

## **EVPN VXLAN** レイヤ **3** オーバーレイネットワーク上の **Bonjour** 向け **Cisco DNA** サービスに関する情報

Cisco Catalyst 9000 シリーズ リーフスイッチまたは VTEP により、標準ベースの BGP EVPN VXLAN オーバーレイネットワークに階層型サービスルーティングが導入されます。リーフス イッチは、サービス検出ゲートウェイ エージェント (SDG エージェント)として機能するこ とが可能で、これによりレイヤ 3 およびレイヤ 2 オーバーレイネットワークの mDNS サービ スルーティングが有効化されます。新しい拡張ゲートウェイ機能(有線およびワイヤレスネッ トワークのファーストホップにおける)は、直接関連付けられた、業界標準の[RFC6762](https://tools.ietf.org/html/rfc6762)準拠の マルチキャストDNS(mDNS)エンドポイントとレイヤ2ユニキャストモードで通信します。 ユニキャストモードで通信することにより、レイヤ2 mDNSトラフィックのフラッディングが 解消され、大規模なエンタープライズグレードの LAN および WLAN オーバーレイネットワー クのレイヤ3ネットワーク全体で、サービス検出が可能になります。これにより、ユニキャス トモードは、アンダーレイおよびオーバーレイ ファブリック ネットワークのセキュリティ、 帯域幅、拡張性、およびパフォーマンスを向上させます。

次の図は、レイヤ 3 オーバーレイネットワーク上の有線およびワイヤレス ユーザ エンドポイ ントのサービスルーティングをサポートする BGP EVPN VXLAN ファブリックを示していま す。

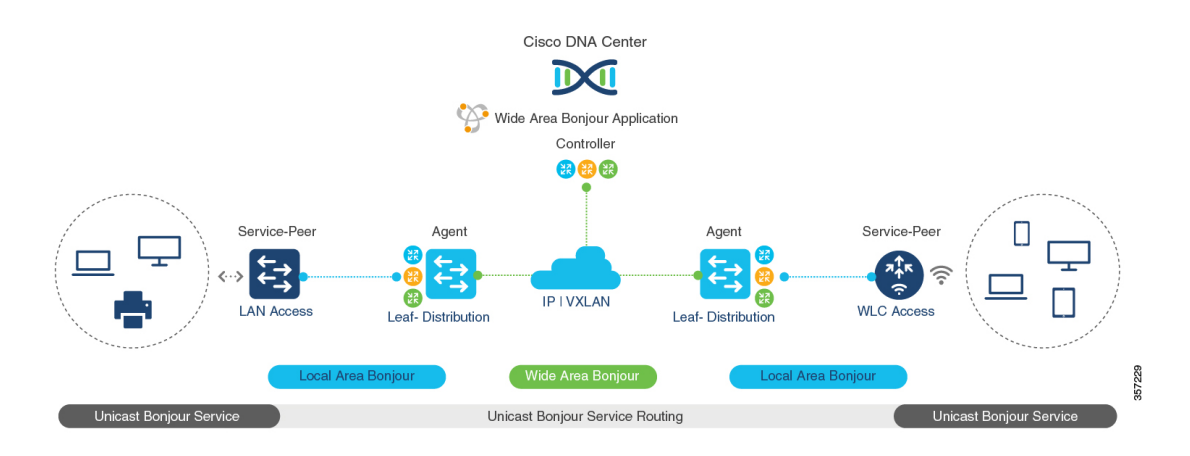

#### 図 **<sup>1</sup> : BGP EVPN VXLAN** レイヤ **<sup>3</sup>** オーバーレイネットワーク上の **Cisco Wide Area Bonjour**

エンタープライズ キャンパスのアクセスレイヤまたはディストリビューション レイヤのリー フスイッチは、WideAreaBonjourサービスルーティングを実行できます。サービスルーティン グにより、リーフスイッチは、アンダーレイネットワークの集中型 Cisco DNA Center とのス テートフルで信頼性の高い通信を確立できます。リーフは、ポリシーベースのサービスを検出 して配布することもできます。EVPN VXLAN ネットワーク上の mDNS 送信元と受信側の間の サービスデータ通信では、セグメント化されたレイヤ3オーバーレイ転送トポロジが使用され ます。リーフスイッチは、ダウンストリームレイヤ2アクセスデバイスを介してユニキャスト ベースのサービスルーティングを拡張し、VXLAN ファブリックのローカルエリア Bonjour ド メインを構築できます。このドメインでは、EVPN VXLAN レイヤ 3 オーバーレイネットワー

クのエンドツーエンドのユニキャストベースのサービスルーティングが可能です。ファブリッ ク内のダウンストリームレイヤ 2 アクセスデバイスは、次のいずれかとなります。

- Cisco Catalyst 9000 シリーズ イーサネットスイッチ
- Cisco Catalyst 9800 シリーズ WLC

### **EVPNVXLAN**レイヤ**3**オーバーレイネットワーク上の**WideAreaBonjour** について

BGP EVPN レイヤ 3 リーフスイッチは、レイヤ 3 セグメント化された、VRF 対応インターフェ イスに IP ゲートウェイを提供し、有線およびワイヤレスエンドポイントをローカルに接続し ます。アクセスまたはディストリビューション レイヤ ネットワーク内の各 BGP EVPN リーフ スイッチは、ローカルレイヤ 2 ネットワークのブロードキャスト境界の責任分界点になりま す。この境界設定により、アクセスまたはディストリビューションレイヤネットワークのリー フスイッチを超えた mDNS サービスの検出と配信が防止されます。

BGP EVPN オーバーレイネットワーク用の Cisco Wide Area Bonjour は、単一 IP ネットワーク の境界を超えたユニキャストベース mDNS サービスの検出と配信を可能にします。アクセス またはディストリビューション レイヤ ネットワーク内のネットワーク分散型 BGP EVPN リー フスイッチは、Cisco DNA Center とのステートフルで信頼性の高い通信を実現します。このリ ンクにより、レイヤ3オーバーレイネットワークのリーフスイッチ間でポリシーベースおよび ロケーションベースの mDNS サービスルーティングが可能になります。

BGPEVPNファブリック境界は、ネットワーク設計に応じて、アクセスレイヤネットワークま たはディストリビューション レイヤ ネットワークから開始できます。次の図 2 : 有線およびワ イヤレス BGP EVPN レイヤ 3 オーバーレイネットワークの Wide Area Bonjourは、ダウンスト リームレイヤ 2 スイッチまたは WLC とアップストリーム ファブリック ネットワークとの mDNS 通信の処理方法を決定するための 2 つの展開方法を示しています。

- リーフアクセスおよびディストリビューション:レイヤ 3 モードの LAN アクセスは、レ イヤ 2 〜 レイヤ 3 の境界を提供し、EVPN ファブリックネットワーク上での mDNS サー ビスルーティングを可能にします。ディストリビューションレイヤのリーフスイッチは、 サービスピアモードでダウンストリームレイヤ 2 WLC に接続し、ユニキャストベースの サービスルーティングを有効にすることができます。
- リーフ ディストリビューション:LAN およびワイヤレス ディストリビューション レイヤ は、レイヤ 2 〜 レイヤ 3 の境界を提供し、EVPN ファブリックネットワーク上での mDNS サービスルーティングを可能にします。ディストリビューションレイヤのリーフスイッチ は、ダウンストリームレイヤ 2 LAN アクセススイッチと WLC にサービスピアモードで接 続し、ユニキャストベースのサービスルーティングを有効にすることができます。

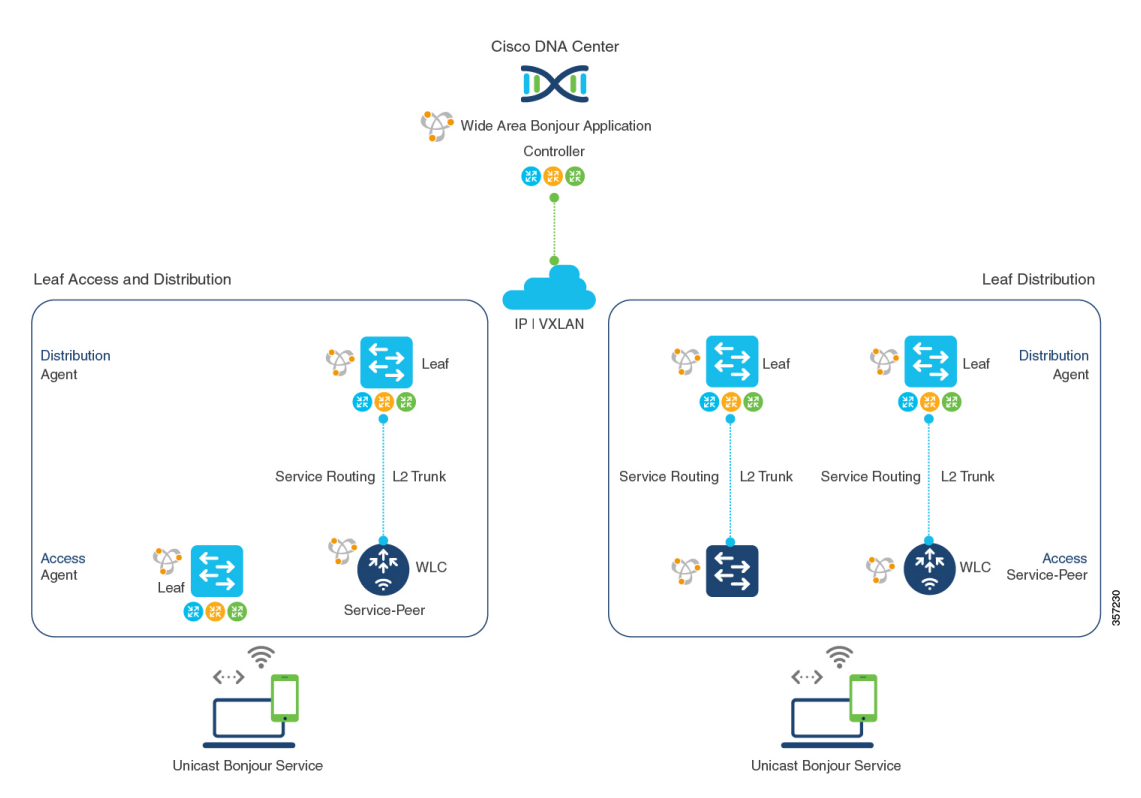

#### 図 **<sup>2</sup> :** 有線およびワイヤレス **BGP EVPN** レイヤ **<sup>3</sup>** オーバーレイネットワークの **Wide Area Bonjour**

EVPN VXLAN レイヤ 3 オーバーレイネットワークの mDNS サービスルーティングは、ローカ ルネットワークからの動的なサービス検出をサポートし、一元化された Cisco DNA Center で サービスルーティングを実行します。mDNS サービスルーティングは、Bonjour ドメインで次 のように機能します。

• **Local Area Bonjour** ドメイン:BGP EVPN レイヤ 3 リーフスイッチは、mDNS サービスを 動的に検出して配信します。リーフスイッチは、直接または間接的に接続された有線およ びワイヤレスエンドポイントに mDNS サービスを配信します。ディストリビューション レイヤのリーフスイッチは、ダウンストリームのレイヤ2アクセスデバイスを使用してユ ニキャストベースのサービスルーティングを確立し、スケール、パフォーマンス、および ロケーションベースのサービス機能を向上させることができます。ダウンストリームのレ イヤ 2 アクセスデバイスとして、Cisco Catalyst シリーズ スイッチまたは Cisco 9800 シリー ズ WLC のいずれかを使用できます。

設定手順の詳細については、『Configuring Local Area Bonjour Unicast Mode for Wired and Wireless Local Mode Networks』を参照してください。

• **Wide Area Bonjour** ドメイン:BGP EVPN レイヤ 3 リーフスイッチと Cisco DNA Center の Wide AreaBonjourアプリケーションが連携して、セキュアなサービスルーティングとピア リングを構築します。リンクアップにより、レイヤ3オーバーレイネットワーク間でのポ リシーベースおよびロケーションベースの mDNS サービスルーティングが可能になりま す。レイヤ 3 オーバーレイネットワークでは、リーフスイッチと Cisco DNA Center の間で のみ VXLAN データを交換できます。mDNS サービスプロバイダのエンドポイントとレ シーバのエンドポイントの間で VXLAN データが転送されることはありません。

**EVPN VXLAN** レイヤ **3** オーバーレイネットワーク上の **Bonjour** 向け **Cisco DNA** サービスの設定方法

Cisco Catalyst 9000 シリーズ スイッチの詳細な設定手順については、『Configuring Wide Area Bonjour for BGP EVPN VXLAN Layer 3 Overlay Network』を参照してください。

Cisco DNA Center の設定方法の詳細については、『Cisco Wide Area Bonjour [Application](https://www.cisco.com/c/en/us/td/docs/cloud-systems-management/network-automation-and-management/dna-center/1-3-1-0/user_guide/cisco_dna_service_for_bonjour/b_cisco-dna-service-for-bonjour_user_guide_2-1-2.html) on Cisco DNA Center User [Configuration](https://www.cisco.com/c/en/us/td/docs/cloud-systems-management/network-automation-and-management/dna-center/1-3-1-0/user_guide/cisco_dna_service_for_bonjour/b_cisco-dna-service-for-bonjour_user_guide_2-1-2.html) Guide, 2.1.2 Release』を参照してください。

## **EVPN VXLAN** レイヤ **3** オーバーレイネットワーク上の **Bonjour** 向け **Cisco DNA** サービスの設定方法

このセクションでは、レイヤ 3 オーバーレイネットワーク上で Local および Wide Area Bonjour を設定する方法について説明します。

### **EVPNVXLAN**レイヤ**3**オーバーレイネットワーク上のユニキャストモー ドの **Local Area Bonjour** の設定

Local AreaBonjourは、ローカルレイヤ2ネットワーク境界内のサービスプロバイダーと受信側 の間のユニキャストベースのmDNSサービスルーティング機能を有効にします。リーフスイッ チは、次のいずれかに直接または間接的に接続できます。

- 中間レイヤ 2 アクセススイッチを使用する有線エンドポイント
- Cisco Catalyst 9800 シリーズ WLC を使用するワイヤレスエンドポイント

#### 図 **<sup>3</sup> :** 有線およびワイヤレスのローカルモードネットワーク向け **Local Area Bonjour** ユニキャストモード

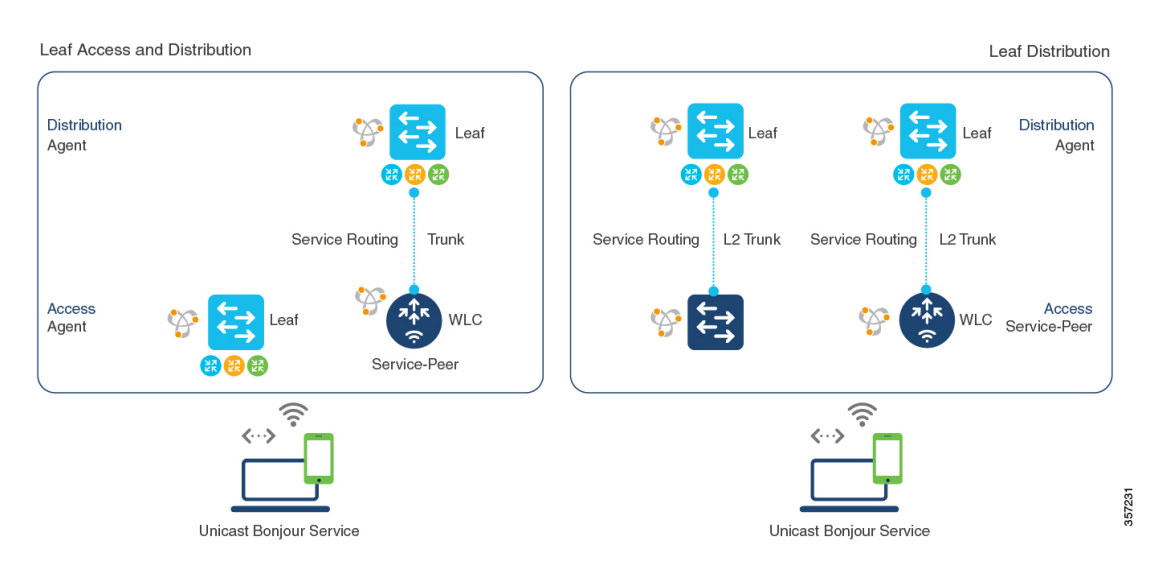

Local Area Bonjour のサービスルーティングにより、BGP EVPN リーフスイッチを介したアク セスレイヤでのユニキャストベースの mDNS サービスの検出と配信が可能になります。ディ ストリビューションレイヤでは、複数のダウンストリームレイヤ2イーサネットスイッチまた はサービスピアモードのCiscoWLCを使用したサービスルーティングによって、これを実現し ています。上記の展開で、EVPN VXLAN レイヤ 3 オーバーレイネットワーク上で、ユニキャ ストモードで Local Area Bonjour を設定するには、次の操作を実行します。

- (任意)レイヤ2アクセススイッチをサービスピアモードで設定し、このスイッチをmDNS 有線およびワイヤレスエンドポイントに直接接続するファーストホップmDNSゲートウェ イを有効にします。
- (任意) Cisco Catalyst 9800シリーズWLCをサービスピアモードで設定し、これを mDNS 有線およびワイヤレスエンドポイントに直接接続するファーストホップmDNSゲートウェ イを有効にします。
- レイヤ 3 BGP EVPN アクセスリーフスイッチを SDG エージェントとして設定します。
- レイヤ 3 BGP EVPN ディストリビューション リーフ スイッチを SDG エージェントとして 設定します。

(注)

レイヤ 3 オーバーレイネットワークにマッピングされた VLAN で mDNS ゲートウェイを有効 にする前に、BGP EVPN VXLAN を確認します。詳細情報および設定手順については、該当す るリリースの 『BGP EVPN VXLAN Configuration Guide』を参照してください。

#### レイヤ **3 BGP EVPN** アクセスリーフ **SDG** エージェントの設定

このサブセクションでは、次の図のトポロジで、レイヤ 3 BGP EVPN アクセスリーフスイッチ でユニキャストベースのサービスルーティングと mDNS ゲートウェイ機能を有効にするため の設定例を示します。

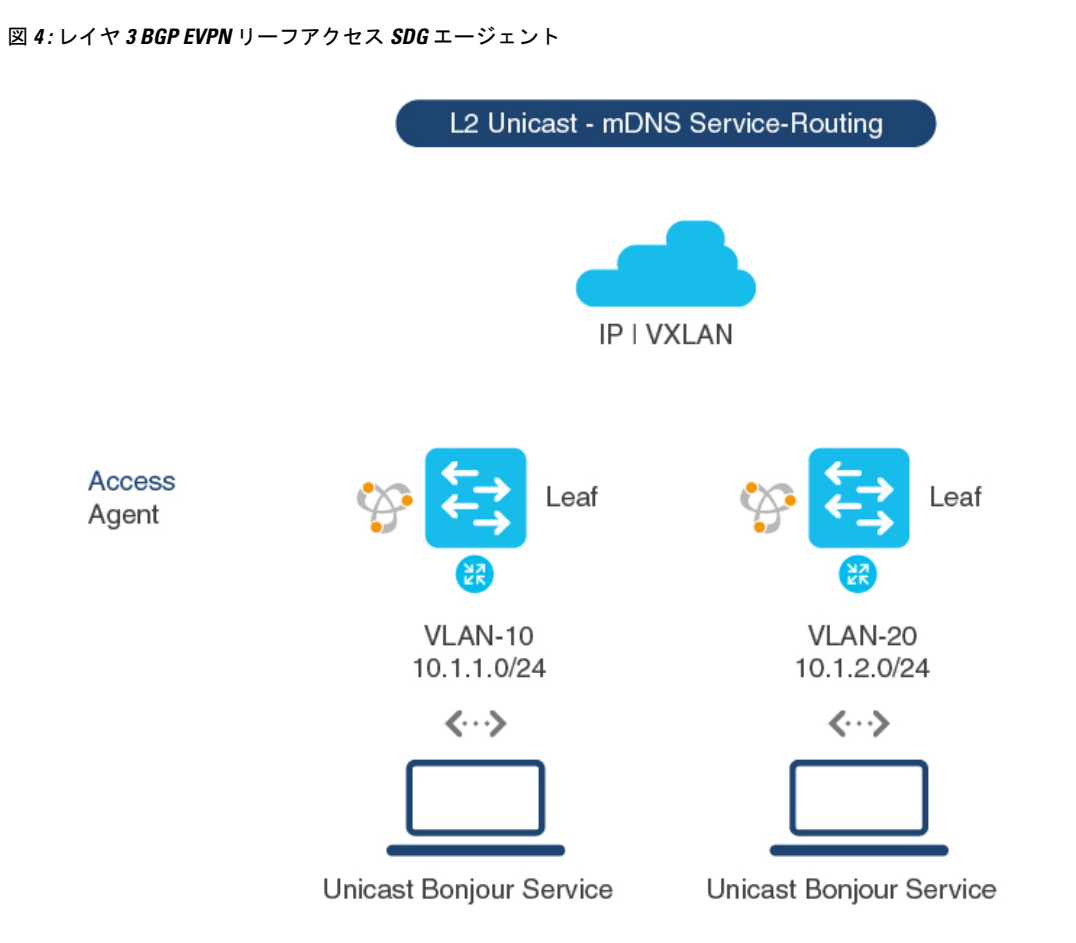

表 **<sup>1</sup> :** レイヤ **3 BGP EVPN** アクセスリーフ **SDG** エージェントの設定

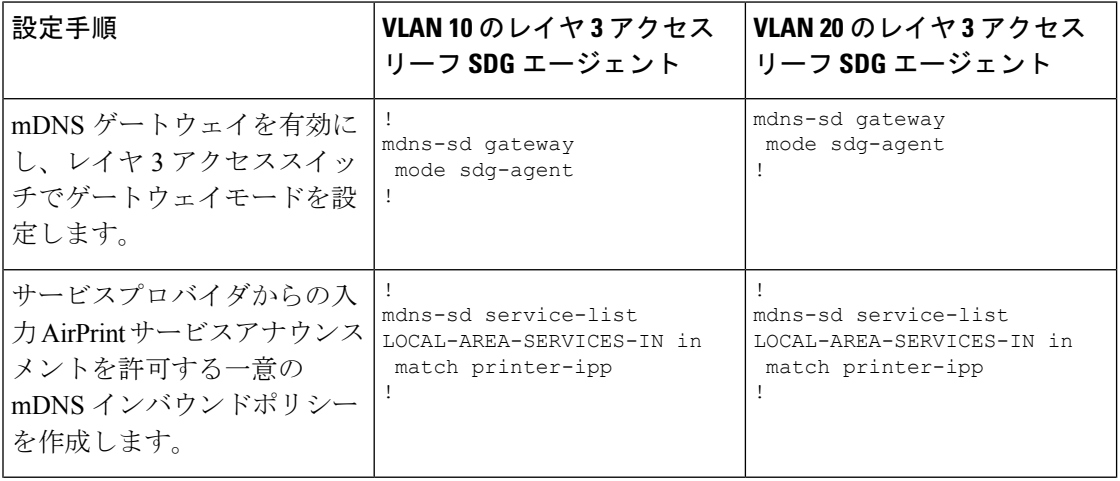

357232

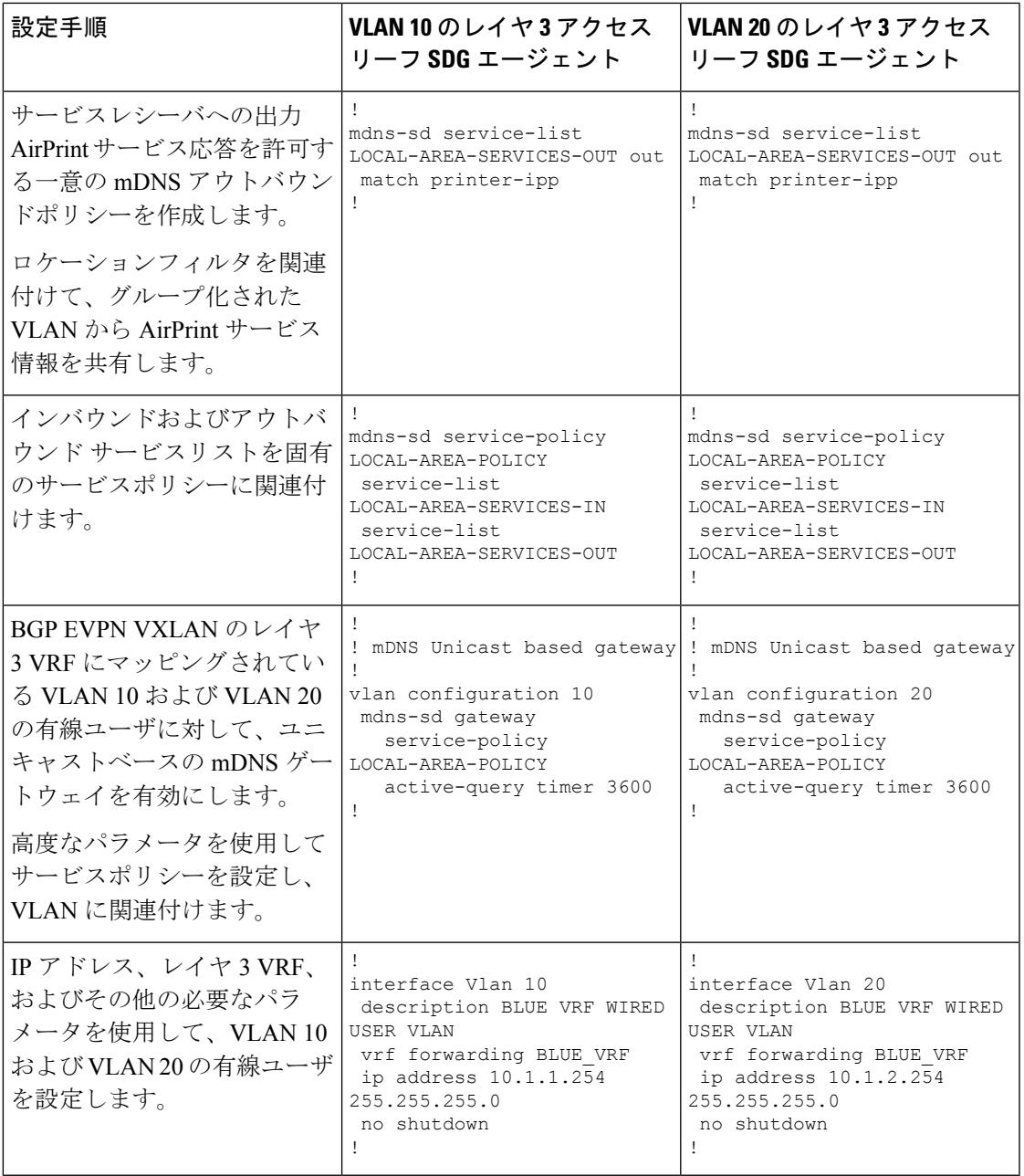

#### サービスルーティング用の **BGP EVPN** リーフスイッチおよびレイヤ **2** アクセススイッチの設定

このサブセクションでは、次の図のトポロジで、レイヤ 2 アクセススイッチと BGP EVPN VXLANディストリビューションリーフスイッチ間のユニキャストベースのサービスルーティ ングを有効にするための設定例を示します。

#### 図 **5 :** レイヤ **2** アクセス スイッチ サービスピアおよびディストリビューション リーフ スイッチ **SDG**エージェント

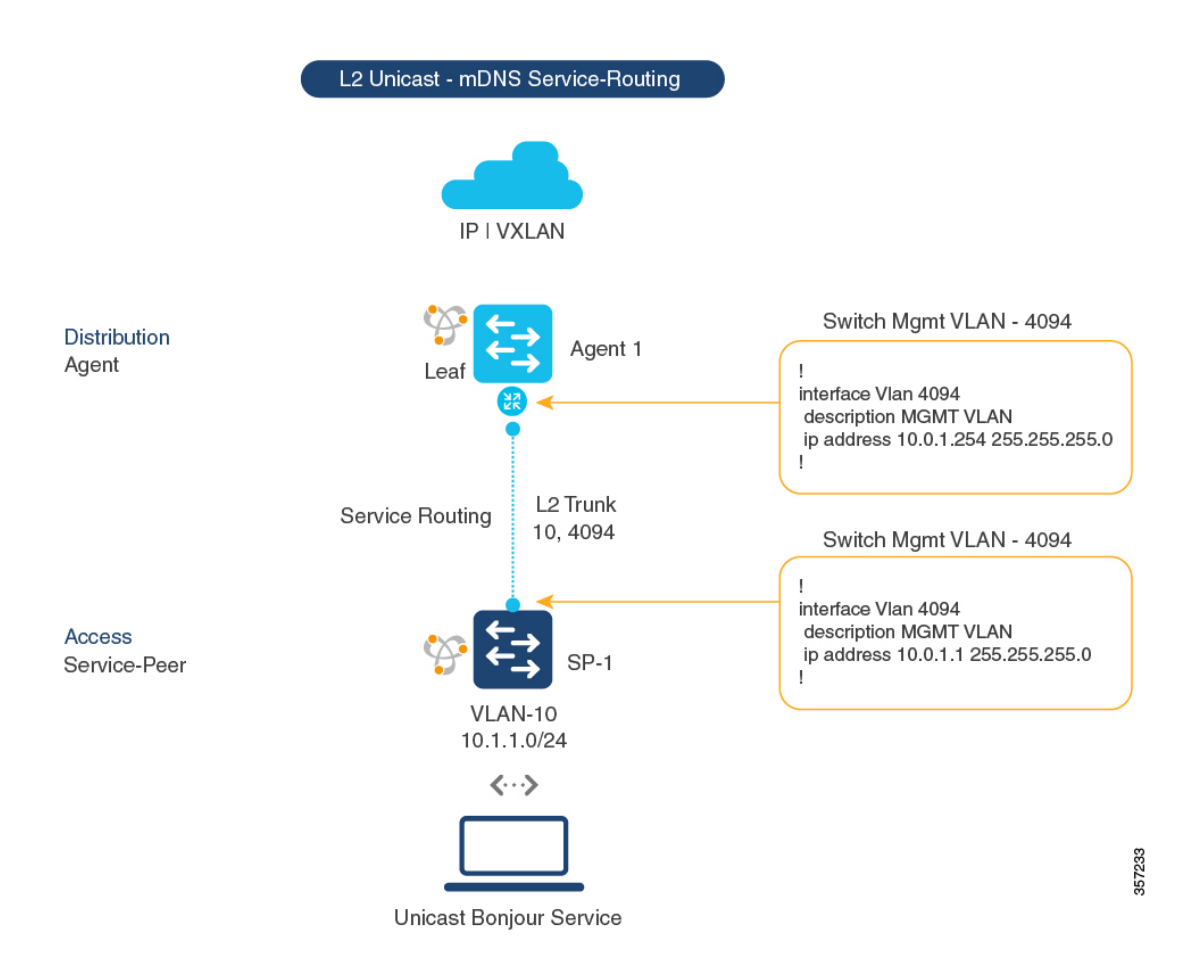

表 **2 :** サービスルーティング用の **BGP EVPN** リーフスイッチおよびレイヤ **2** アクセススイッチの設定

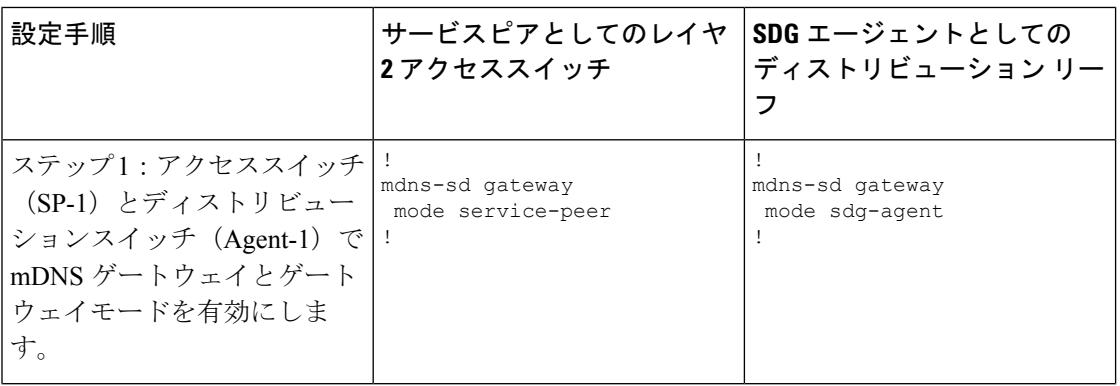

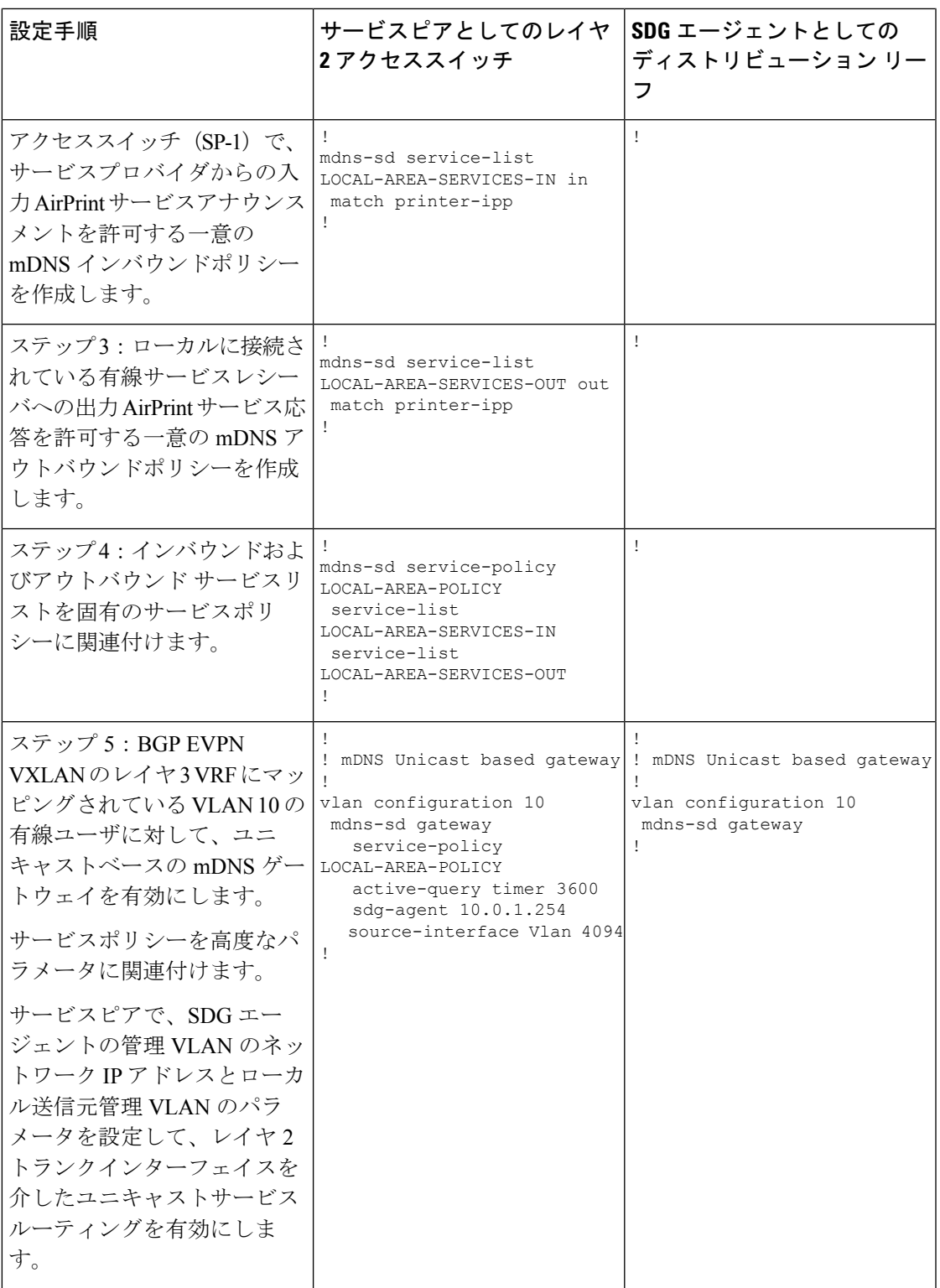

Ι

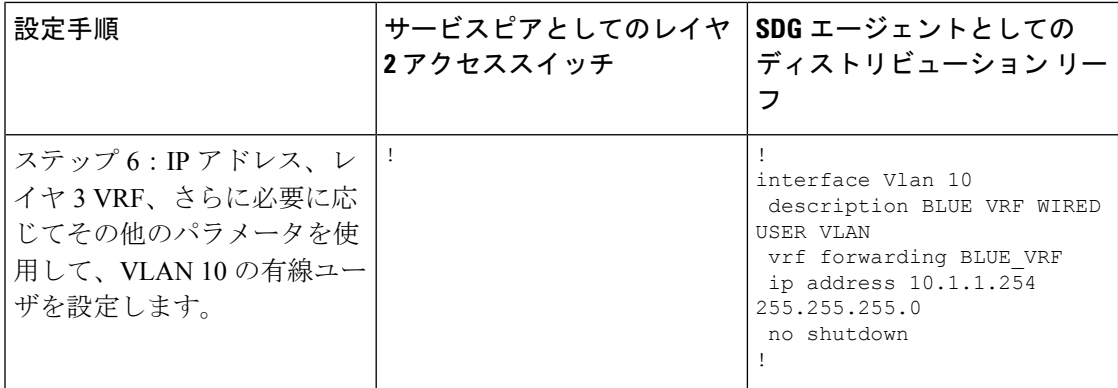

#### サービスルーティング用のレイヤ **2 Cisco WLC** および **BGP EVPN** リーフスイッチの設定

このサブセクションでは、次の図のトポロジで、CiscoCatalyst 9800 WLCとBGP EVPN VXLAN ディストリビューション リーフ スイッチ間のユニキャストベースのサービスルーティングを 有効にするための設定例を示します。

図 **<sup>6</sup> : Catalyst <sup>9800</sup> WLC** サービスピアおよびディストリビューションリーフスイッチ**SDG** エージェント

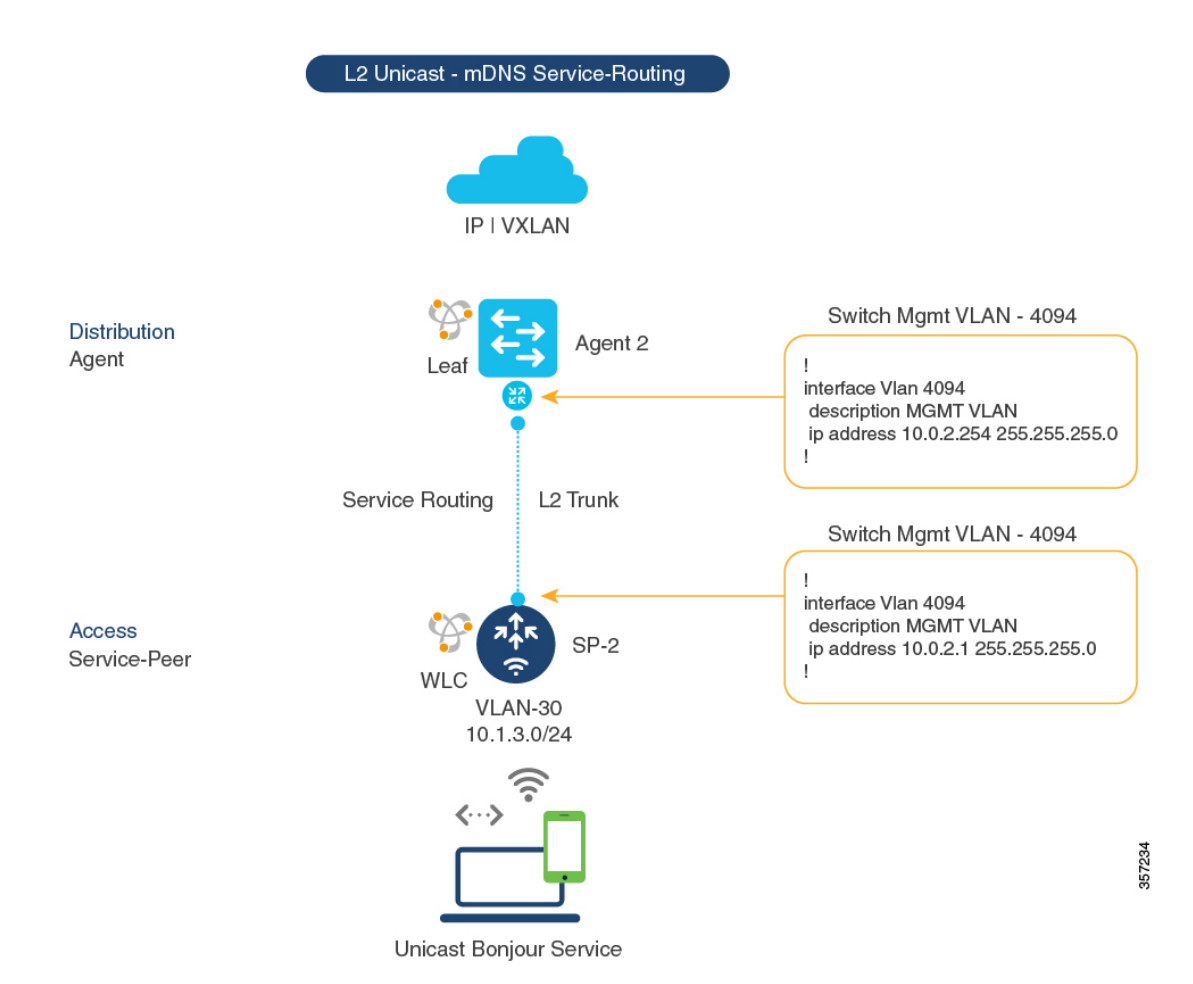

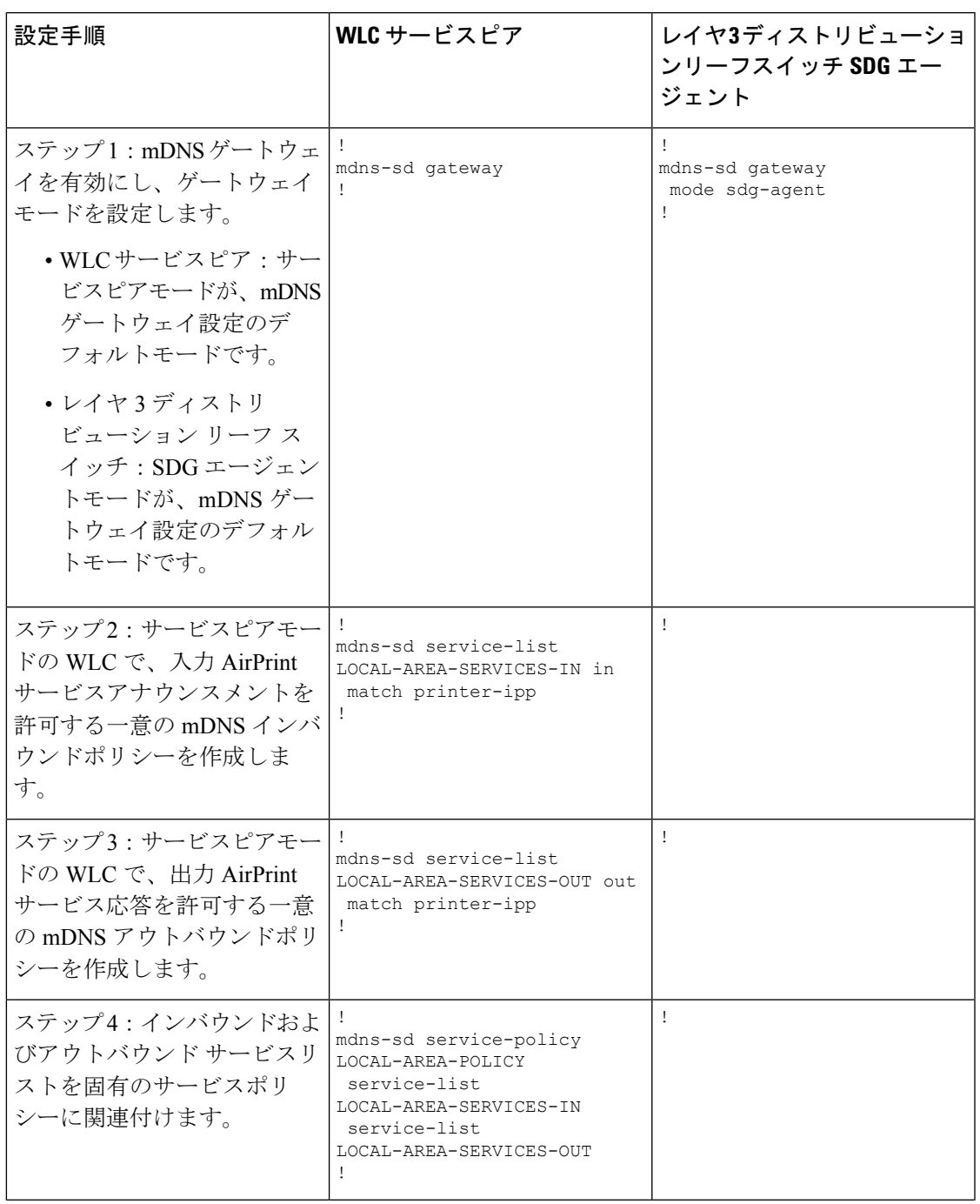

#### 表 **3 :** サービスルーティング用のレイヤ **2 Cisco WLC** および **BGP EVPN** リーフスイッチの設定

Ι

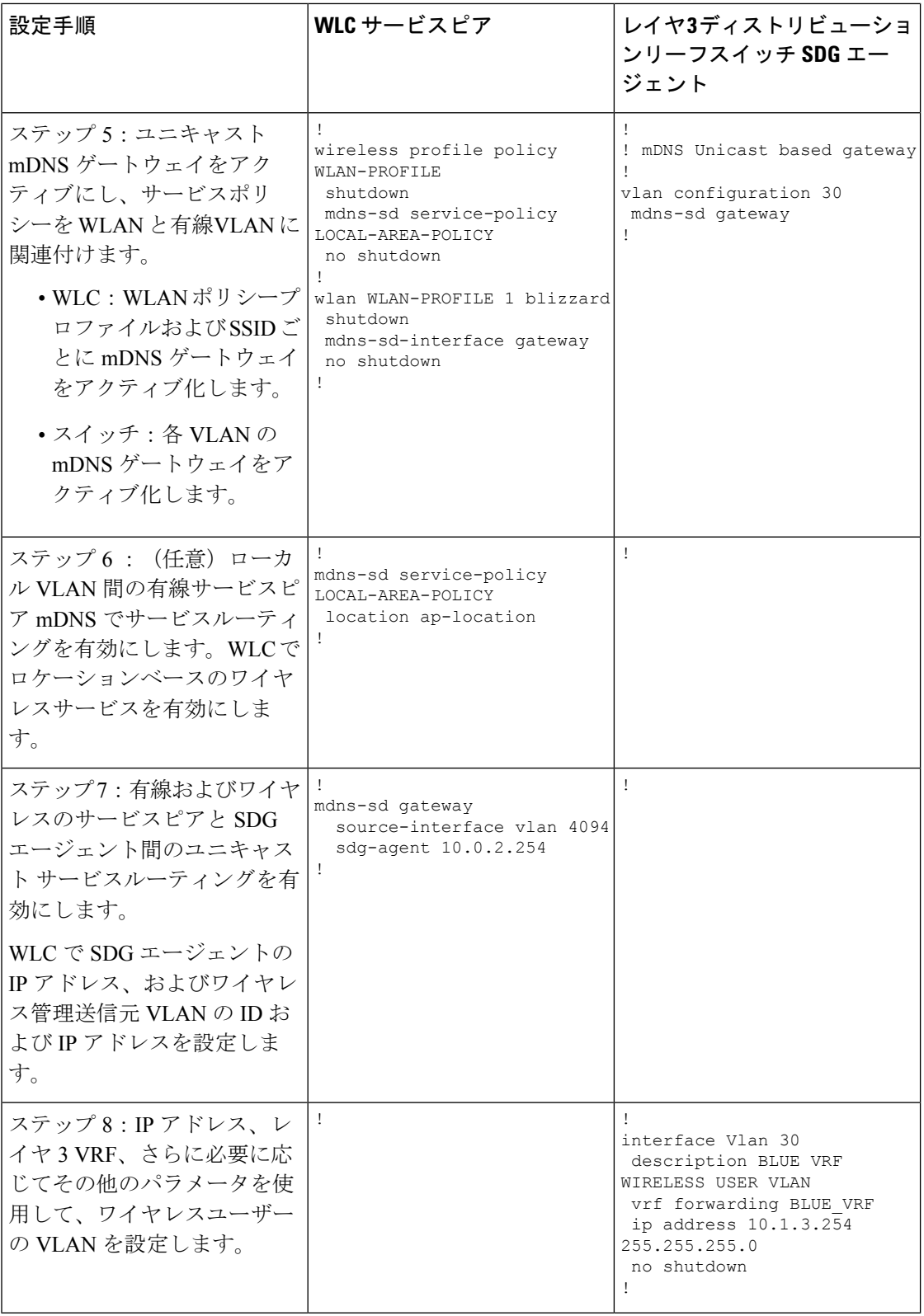

### **EVPN VXLAN** レイヤ **3** オーバーレイネットワークを介した **Wide Area Bonjour** の設定

Wide Area Bonjour を設定し、IP ネットワーク境界を越えて有線またはワイヤレスエンドポイ ントと接続するには、次でユニキャストモードのサービスルーティングを有効にします。

- レイヤ 3 アクセスリーフスイッチ SDG エージェント
- WLC ディストリビューション リーフ スイッチ SDG エージェント

両方の SDG エージェントを設定したら、BGP EVPN VXLAN をサポートする Cisco DNA Center Wide Area Bonjour アプリケーションとのサービス ルーティング ピアリングを有効にします。 サービスルーティングを有効にすると、グローバル検出および配信が有効になり、レイヤ 3 リーフスイッチが Cisco DNA Center と通信して、境界を超えてサービス検出を実行します。 mDNSサービスは、同じまたは異なるレイヤ3オーバーレイネットワークのエンドポイント間 で検出および配信できます。

Cisco DNA Center で Wide Area Bonjour のサービスルーティングおよびサービスポリシーを設定 する方法の詳細については、『Cisco Wide Center Bonjour [Application](https://www.cisco.com/c/en/us/td/docs/cloud-systems-management/network-automation-and-management/dna-center/1-3-1-0/user_guide/cisco_dna_service_for_bonjour/b_cisco-dna-service-for-bonjour_user_guide_2-1-2.html) on Cisco DNA Center User [Configuration](https://www.cisco.com/c/en/us/td/docs/cloud-systems-management/network-automation-and-management/dna-center/1-3-1-0/user_guide/cisco_dna_service_for_bonjour/b_cisco-dna-service-for-bonjour_user_guide_2-1-2.html) Guide, 2.1.2 Release』の「*Wide Area Bonjour Configuration Guidelines*」を参照して ください。

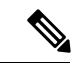

ループバックインターフェイスを使用して、アンダーレイネットワーク内のリーフスイッチと Cisco DNA Center 間のサービスルーティングを確立することを推奨します。 (注)

#### 図 **<sup>7</sup> : BGP EVPN VXLAN** を介した **Wide Area Bonjour** の導入モデル

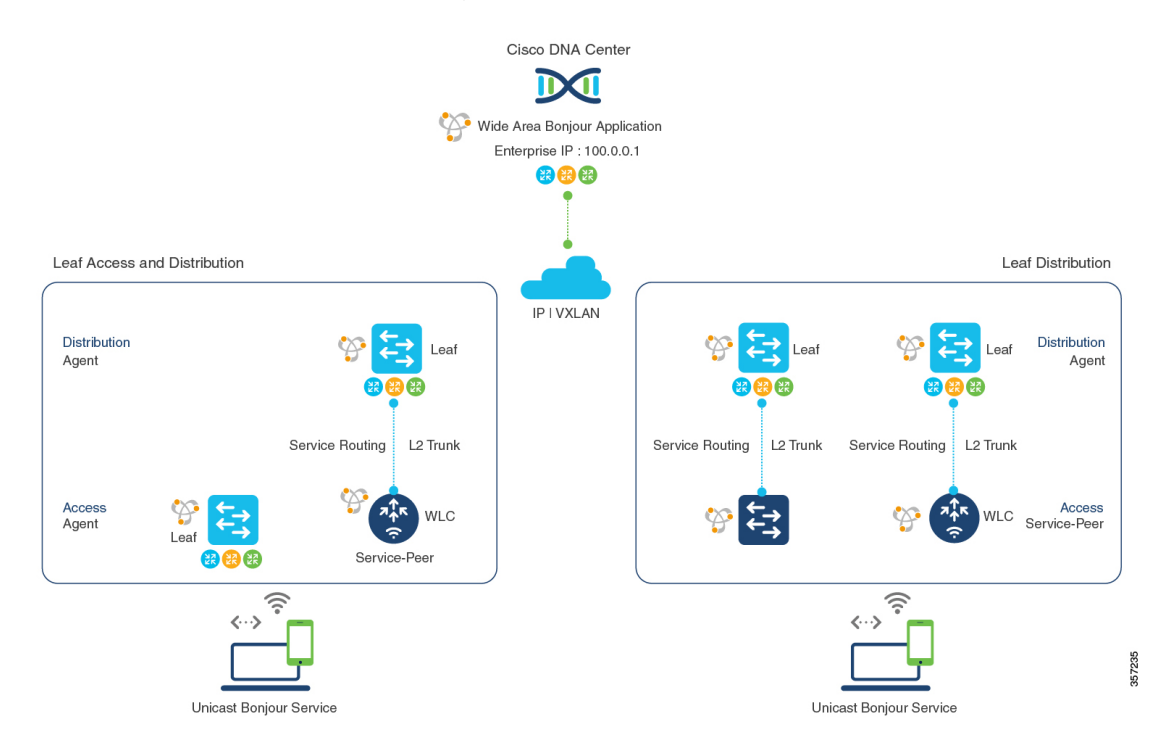

次の表に、IPネットワーク境界を越えて有線エンドポイントまたはワイヤレスエンドポイント に接続されたレイヤ3オーバーレイネットワークで、ユニキャストベースのサービスルーティ ングを有効にする方法を示します。

表 **<sup>4</sup> : EVPN VXLAN** レイヤ **<sup>3</sup>** オーバーレイネットワークを介して **Wide Area Bonjour** を設定するための **SDG** エージェント の設定

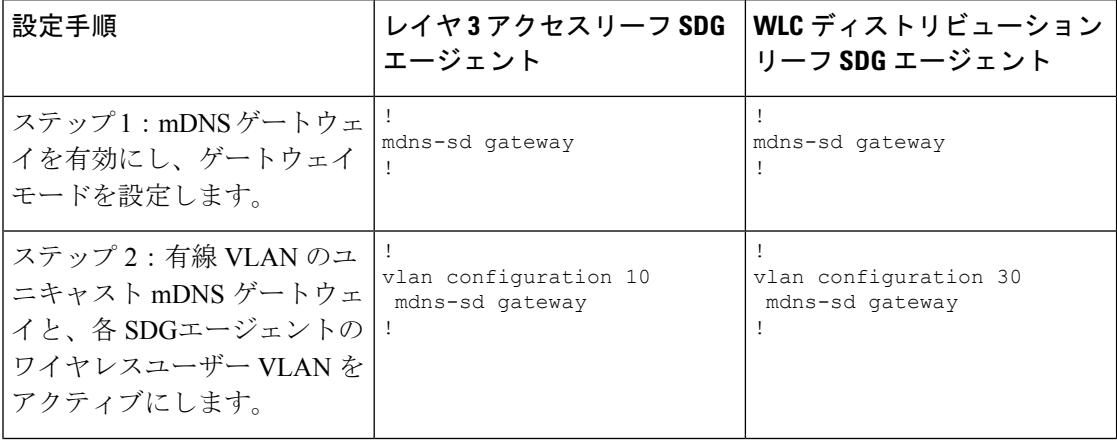

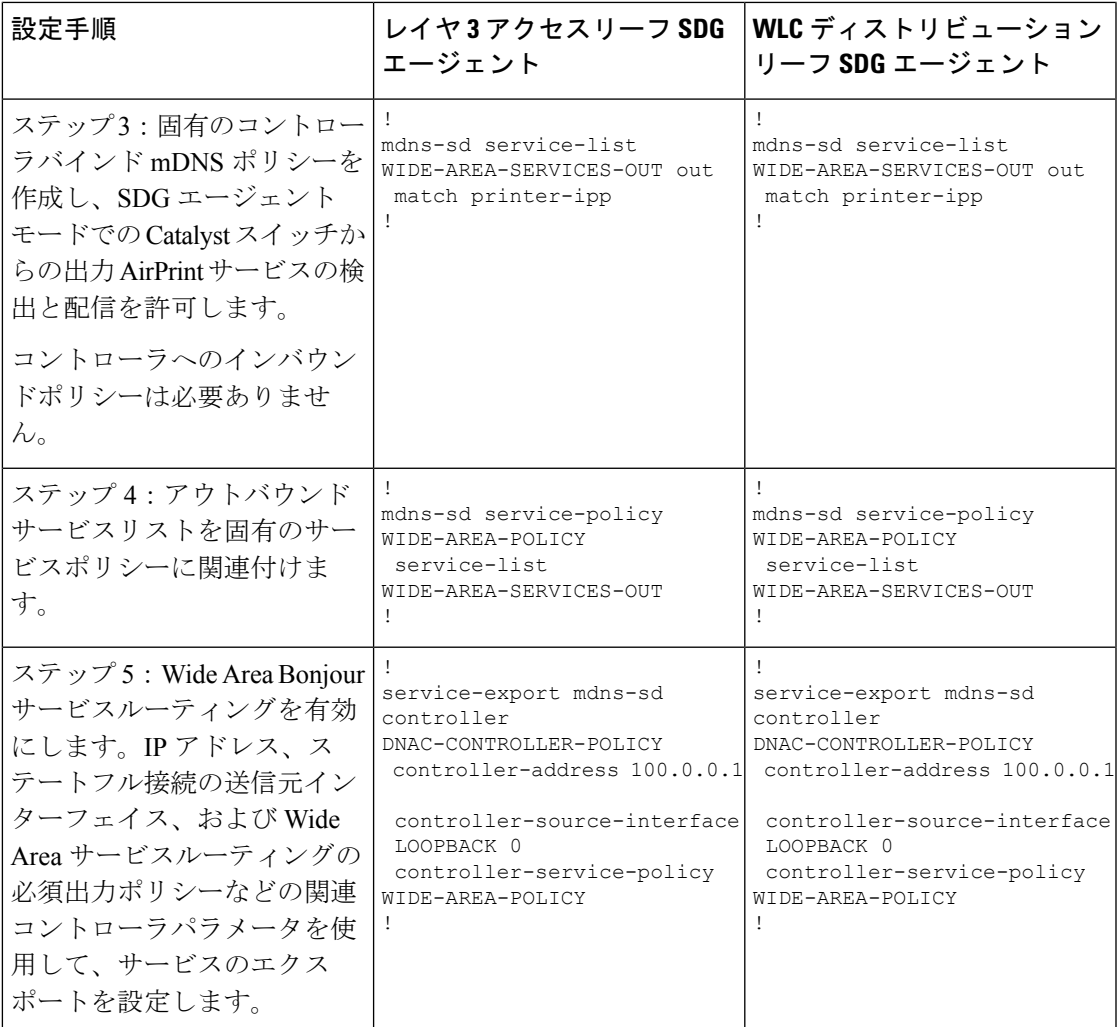

## **EVPN VXLAN** レイヤ **3** オーバーレイネットワーク上の **Bonjour** 向け **Cisco DNA** サービスの確認

このセクションでは、EVPN VXLAN レイヤ 3 オーバーレイネットワーク上の Bonjour 向け Cisco DNA サービスの確認方法を示します。

### **EVPN VXLAN** レイヤ **3** オーバーレイネットワークを介した **Local Area Bonjour** の検証

このセクションでは、EVPN VXLAN レイヤ 3 オーバーレイネットワークを介した Local Area Bonjour の確認方法を示します。このセクションの例では、サービスピアモードおよび SDG

エージェントモードのデバイスに適用されるポリシーの mDNS 設定、サービス検出ステータ ス、およびサービス配信ステータスを示します。

#### 有線サービスピア設定の確認

このセクションでは、サービスピアモードで Cisco Catalyst シリーズ スイッチ (SP-1)の有線 サービスピア設定を確認する例を示します。ローカルネットワークから AirPrint サービスを設 定して検出すると、動作ステータスを確認できます。

次に、SP-1 での **show mdns-sd summary vlan** *vlan-id* コマンドの出力例を示します。

```
SP-1# show mdns-sd summary vlan 10
VLAN : 10
==========================================
mDNS Gateway : Enabled
mDNS Service Policy : LOCAL-AREA-POLICY
Active Query : Enabled<br>Periodicity
                        : 3600 Seconds
Transport Type : IPv4
Service Instance Suffix : Not-Configured
mDNS Query Type : ALL
SDG Agent IP : 10.0.1.254
Source Interface : Vlan4094
```
 $SP-1#$ 

次に、SP-1 での **show mdns-sdservice-policyname** *policy-name* コマンドの出力例を示し ます。

SP-1# **show mdns-sd service-policy name LOCAL-AREA-POLICY** Service Policy Name Service List IN Name Service List Out Name =============================================================================== LOCAL-AREA-SERVICES-IN LOCAL-AREA-SERVICES-OUT

 $SP-1#$ 

#### 次に、SP-1 での **show mdns-sd cache vlan** *vlan-id* コマンドの出力例を示します。

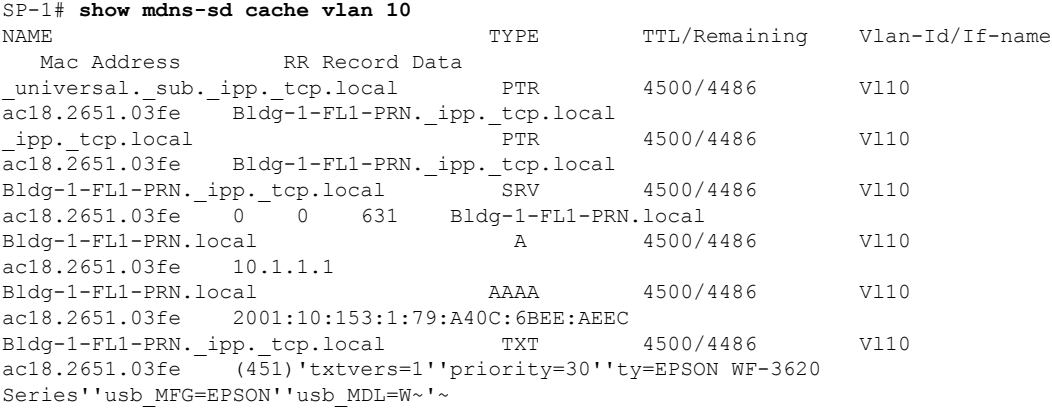

SP-1#

```
次に、SP-1 での show mdns-sd statistics vlan vlan-id コマンドの出力例を示します。
```

```
SP-1# show mdns-sd statistics vlan 10
mDNS Statistics
V110:mDNS packets sent : 612
   IPv4 sent : 612
     IPv4 advertisements sent : 0
     IPv4 queries sent : 612
   IPv6 sent : 0
     IPv6 advertisements sent : 0
     IPv6 queries sent : 0
 Unicast sent : 0
 mDNS packets rate limited : 0
 mDNS packets received : 42
  advertisements received : 28
  queries received : 14
   IPv4 received : 42
     IPv4 advertisements received : 28
     IPv4 queries received : 14
   IPv6 received : 0
     IPv6 advertisements received : 0
     IPv6 queries received : 0
 mDNS packets dropped : 0
 =========================================
 Ouery Type : Count
 =========================================
 PTR : 12
 SRV : 0
 \mathbf A : 0
 AAAA : 0
 TXT : 0
 ANY : 3
  =================================================
 PTR Name \qquad \qquad Advertisement Query
 =================================================
ipp.tcp.local 9 4
```

```
SP-1#
```
#### 有線 **SDG** エージェント設定とサービスルーティング ステータスの確認

このセクションの例は、有線 SDG エージェント(SDG-1)で mDNS 設定とサービスルーティ ングを確認する方法を示しています。SDG-1 は、サービスピアモードでレイヤ 2 アクセスス イッチ (SP-1) にローカル接続され、Wide Area Bonjour サービスルーティング用に Cisco DNA Centerと中央でペアリングされています。

次に、SDG-1 での **show mdns-sd summary vlan** *vlan-id* コマンドの出力例を示します。

```
SP-1# show mdns-sd summary vlan 10
VLAN : 10
==========================================
mDNS Gateway : Enabled
mDNS Service Policy : LOCAL-AREA-POLICY
Active Query : Disabled
Transport Type : IPv4
Service Instance Suffix : Not-Configured
mDNS Query Type : ALL
SDG Agent IP : Not-Configured
```

```
Source Interface : Not-Configured
SDG-1#
```
次に、SDG-1 での **show mdns-sd cache vlan** *vlan-id* コマンドの出力例を示します。

#### SP-1# **show mdns-sd cache vlan 10**

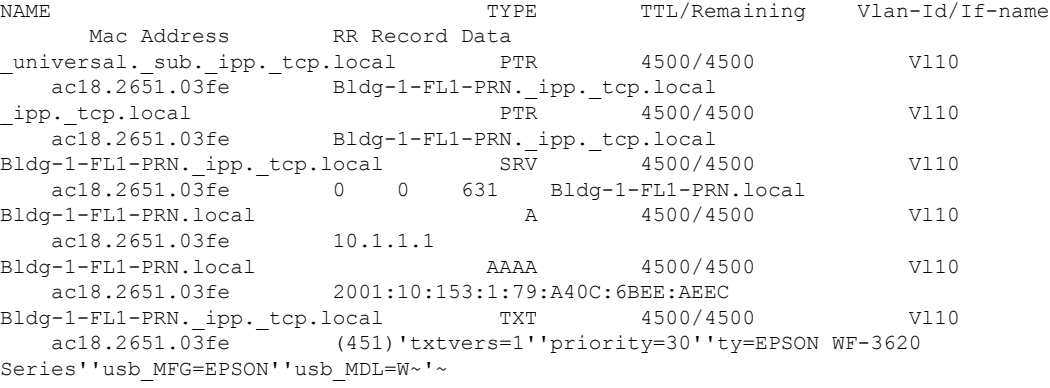

```
SDG-1#
```
#### 次に、SDG-1 での **show mdns-sd sp-sdg statistics** コマンドの出力例を示します。

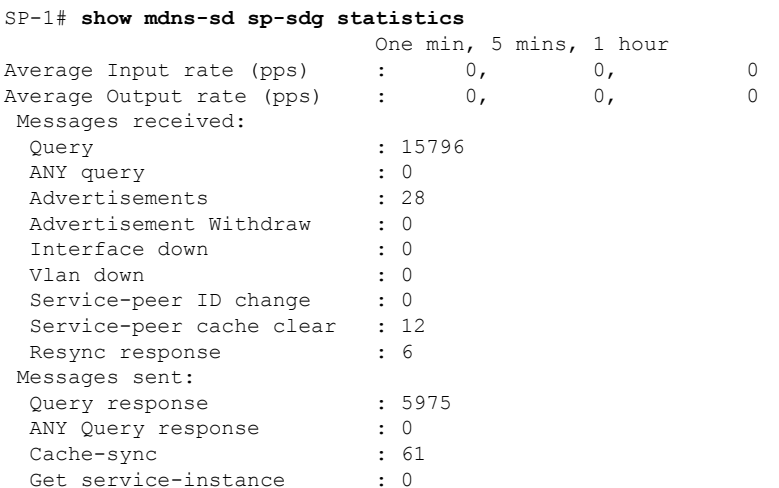

SDG-1#

#### 次に、SDG-1 での **show mdns-sd controller detail** コマンドの出力例を示します。

#### SP-1# **show mdns-sd controller detail**

```
Controller : DNAC-Policy
IP : 100.0.0.1, Dest Port : 9991, Src Port : 42446, State : UP
Source Interface : Loopback0, MD5 Disabled
Hello Timer 30 sec, Dead Timer 120 sec, Next Hello 00:00:24
Uptime 2d05h (17:02:37 UTC Jan 15 2021)
Service Buffer : Enabled
```

```
Service Announcement :
 Filter : DNAC-CONTROLLER-POLICY
Count 50, Delay Timer 30 sec, Pending Announcement 0, Pending Withdraw 0
Total Export Count 56, Next Export in 00:00:24
Service Query :
 Query Suppression Enabled
Query Count 50, Query Delay Timer 15 sec, Pending 0
Total Query Count 15791, Next Query in 00:00:09
```
 $SDG-1#$ 

### ワイヤレスサービスピアおよびサービスルーティングのステータスの確認

このセクションでは、サービスピアモードで Cisco Catalyst 9800 WLC (SP-2) のワイヤレスサー ビスピア設定を確認する方法の例を示します。リモートネットワークから AirPrint サービスを 設定して検出すると、動作ステータスを確認できます。

次に、SP-2 での **show mdns-sd summary** コマンドの出力例を示します。

```
SP-2# show mdns-sd summary
mDNS Gateway: Enabled
Mode: Service Peer
Service Announcement Periodicity(in seconds): 30
Service Announcement Count: 50
Service Query Periodicity(in seconds): 15
Service Query Count: 50
Active Response Timer (in seconds): Disabled
ANY Query Forward: Disabled
SDG Agent IP: 10.0.2.254
Source Interface: Vlan4094
Active Query Periodicity (in minutes): 15
Transport Type: IPv4
mDNS AP service policy: default-mdns-service-policy
```

```
SP-2#
```
次に、SP-2 での **show wireless profile policy detailed** *wireless-profile-name* コマンドの出 力例を示します。

SP-2# **show wireless profile policy detailed WLAN-PROFILE | sec mDNS**

```
mDNS Gateway
 mDNS Service Policy name : LOCAL-AREA-POLICY
```
 $SP-2#$ 

次に、SP-2 での **show mdns-sd statistics wlan-id** *wlan-id-value* コマンドの出力例を示し ます。

```
SP-2# show mdns-sd statistics wlan-id 1
mDNS Packet Statistics
-------------------------------------------------
mDNS stats last reset time: 01/10/21 21:38:19
mDNS packets sent: 4592
 IPv4 sent: 4592
   IPv4 advertisements sent: 4592
   IPv4 queries sent: 0
```

```
IPv6 sent: 0
   IPv6 advertisements sent: 0
   IPv6 queries sent: 0
 Multicast sent: 0
   IPv4 sent: 0
   IPv6 sent: 0
mDNS packets received: 297
 advertisements received: 80
 queries received: 217
 IPv4 received: 297
   IPv4 advertisements received: 80
   IPv4 queries received: 217
 IPv6 received: 0
   IPv6 advertisements received: 0
   IPv6 queries received: 0
mDNS packets dropped: 297
Query Type Statistics
 PTR queries received: 1720
 SRV queries received: 8
 A queries received: 8
 AAAA queries received: 8
 TXT queries received: 97
 ANY queries received: 153
 OTHER queries received: 0
```

```
SP-2#
```
次に、SP-2 での **show mdns-sd sp-sdg statistics** コマンドの出力例を示します。

```
SP-2# show mdns-sd sp-sdg statistics
mDNS SP Statistics
last reset time: 01/10/21 21:37:36
  Messages sent:
  Query : 12675<br>
ANY query : 0
  ANY query
  Advertisements : 24
  Advertisement Withdraw : 0
  Service-peer ID change : 0
  Service-peer cache clear : 7<br>Resync response : 5
  Resync response
 Messages received:
  Query response : 4619
  ANY Query response : 0
  Cache-sync : 48<br>
Cet service-instance : 0
  Get service-instance
```

```
SP-2#
```
次に、SP-2 での **show mdns-sd query-db** コマンドの出力例を示します。

```
SP-2# show mdns-sd query-db
MDNS QUERY DB
Client MAC: 4c32.7593.e3af
 Vlan ID: 30
 Wlan ID: 1
 Location Group ID: 0
   PTR Name(s):
    _ipp._tcp.local
SP-2#
```
### **EVPN VXLAN** レイヤ **3** オーバレイネットワーク上の **Wide Area Bonjour** の確認

このセクションでは、EVPN VXLANレイヤ3オーバーレイネットワーク上のWide AreaBonjour の確認方法を示します。

このセクションの例は、ワイヤレス SDG エージェント (SDG-2)での mDNS 設定とサービス ルーティングを示しています。SDG-2 は、サービスピアモードで Catalyst 9800 シリーズ WLC (SP-2)にローカル接続され、Wide Area Bonjour サービスルーティング用に Cisco DNA Center と中央でペアリングされています。

次に、SDG-2 での **show mdns-sd summary vlan** *vlan-id* コマンドの出力例を示します。

```
SDG-2# show mdns-sd summary vlan 30
VLAN : 30
==========================================
mDNS Gateway : Enabled
mDNS Service Policy : LOCAL-AREA-POLICY
Active Query : Disabled
Transport Type : IPv4
Service Instance Suffix : Not-Configured
mDNS Query Type : ALL
SDG Agent IP : Not-Configured
Source Interface : Not-Configured
```
 $SDG-2#$ 

次に、SDG-2 での **show mdns-sd sp-sdg statistics** コマンドの出力例を示します。

```
SDG-2# show mdns-sd sp-sdg statistics
                       One min, 5 mins, 1 hour<br>0, 0,
Average Input rate (pps) : 0, 0, 0
Average Output rate (pps) : 0, 0, 0, 0
Messages received:
 Query : 12191
 ANY query \qquad \qquad : 0<br>Advertisements \qquad \qquad : 0Advertisements : 0
 Advertisement Withdraw : 0
 Interface down : 0
 Vlan down : 0
 Service-peer ID change : 0
 Service-peer cache clear : 18
 Resync response : 10
Messages sent:
 Query response : 1975
 ANY Query response : 0
 Cache-sync : 19
 Get service-instance : 0
```
SDG-2#

次に、SDG-2 での **show mdns-sd controller detail** コマンドの出力例を示します。

```
SDG-2# show mdns-sd controller detail
Controller : DNAC-Policy
IP : 100.0.0.1, Dest Port : 9991, Src Port : 42931, State : UP
Source Interface : Loopback0, MD5 Disabled
```
Hello Timer 30 sec, Dead Timer 120 sec, Next Hello 00:00:19 Uptime 2d05h (17:10:18 UTC Jan 15 2021) Service Buffer : Enabled Service Announcement : Filter : DNAC-CONTROLLER-POLICY Count 50, Delay Timer 30 sec, Pending Announcement 0, Pending Withdraw 0 Total Export Count 0, Next Export in 00:00:19 Service Query : Query Suppression Enabled Query Count 50, Query Delay Timer 15 sec, Pending 0 Total Query Count 17093, Next Query in 00:00:19 SDG-2#

### **Cisco DNA Center** 設定とサービスルーティング ステータスの確認

Cisco Wide Area Bonjour アプリケーションは、日々の運用のマルチレベルアシュアランス機能 をサポートしています。Cisco Wide Area Bonjour アプリケーションのサービスルーティング、 インスタンスモニタリング、管理、およびトラブルシューティングは、3 つの主要なカテゴリ に分類されます。各カテゴリは、Day-2 運用時の Wide Area Bonjour サービスルーティングを管 理およびトラブルシューティングするための独自の機能を提供します。モニタ機能は、次のカ テゴリで構成されます。

- **Dashboard**:Cisco Wide Area Bonjour アプリケーションのランディングページで、主要な 統計情報の概要がさまざまな形式で表示されます。ネットワーク全体のサービスルーティ ングの正常性を迅速に判断できます。ネットワーク管理者は、次を使用してサービスルー ティングの動作ステータスをモニタできます。
- **Sub-Domain 360°**:ネットワーク管理者は、360° ビューで統計情報とステータスカウント を収集できます。サブドメインをクリックすると、左パネルのモニタリングと設定用の バーが自動的に表示されます。設定済みのポリシーと検出されたサービスインスタンス は、[Configuration] セクションでサブドメインごとに確認できます。
- **Monitor**:Cisco Wide Area Bonjour アプリケーションの包括的な 3 層モニタリングおよびト ラブルシューティング機能で、さまざまなDay-2操作に適用できます。ネットワーク管理 者は、SDG エージェントの詳細な表示、サービスインスタンス、および高度なトラブル シューティング機能を使用して、Cisco DNA Center の単一のペインで Wide Area Bonjour ド メインを管理およびトラブルシューティングできます。

アシュアランス機能および動作の詳細なモニタリングについては、『Cisco Wide Area Bonjour on Cisco DNA Center User Guide, Release 2.1.2』の「Monitor the Cisco Wide Area [Bonjour](https://www.cisco.com/c/en/us/td/docs/cloud-systems-management/network-automation-and-management/dna-center/1-3-1-0/user_guide/cisco_dna_service_for_bonjour/b_cisco-dna-service-for-bonjour_user_guide_2-1-2/m_monitor-the-cisco-wide-area-bonjour-application.html) [Application](https://www.cisco.com/c/en/us/td/docs/cloud-systems-management/network-automation-and-management/dna-center/1-3-1-0/user_guide/cisco_dna_service_for_bonjour/b_cisco-dna-service-for-bonjour_user_guide_2-1-2/m_monitor-the-cisco-wide-area-bonjour-application.html)」モジュールを参照してください。

## **EVPN VXLAN** レイヤ **3** オーバーレイネットワーク上の **Bonjour** 向け **Cisco DNA** サービスのその他の参考資料

表 **<sup>5</sup> : EVPN VXLAN** レイヤ **<sup>3</sup>** オーバーレイネットワーク上の **Bonjour** 向け **Cisco DNA** サービスのその他の参考資料

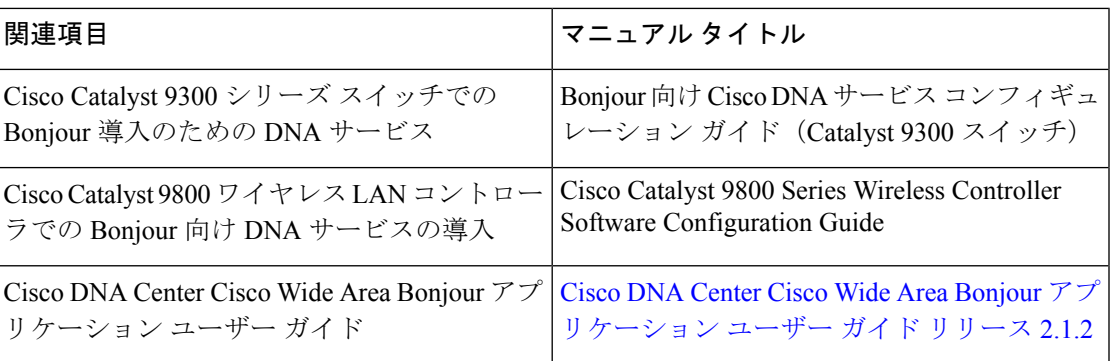

翻訳について

このドキュメントは、米国シスコ発行ドキュメントの参考和訳です。リンク情報につきましては 、日本語版掲載時点で、英語版にアップデートがあり、リンク先のページが移動/変更されている 場合がありますことをご了承ください。あくまでも参考和訳となりますので、正式な内容につい ては米国サイトのドキュメントを参照ください。